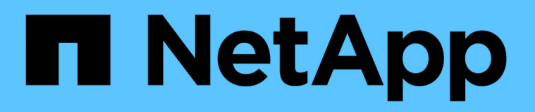

# **Gérez les adaptateurs X1143A-R6**

ONTAP 9

NetApp September 12, 2024

This PDF was generated from https://docs.netapp.com/fr-fr/ontap/san-config/supported-port-configx1143a-r6-adapter-concept.html on September 12, 2024. Always check docs.netapp.com for the latest.

# **Sommaire**

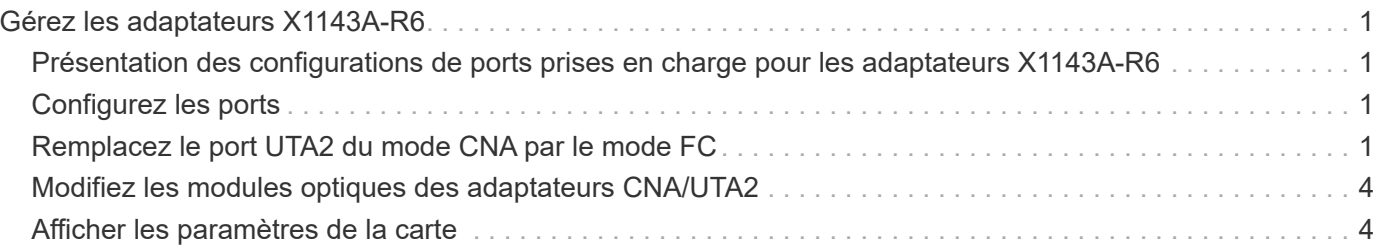

# <span id="page-2-0"></span>**Gérez les adaptateurs X1143A-R6**

## <span id="page-2-1"></span>**Présentation des configurations de ports prises en charge pour les adaptateurs X1143A-R6**

Par défaut, l'adaptateur X1143A-R6 est configuré en mode cible FC, mais vous pouvez configurer ses ports sous forme de ports Ethernet 10 Gb et FCoE (CNA) ou sous forme de ports d'initiateur FC 16 Gb ou cible. Cela nécessite différents adaptateurs SFP+.

Lorsqu'ils sont configurés pour Ethernet et FCoE, les adaptateurs X1143A-R6 prennent en charge le trafic cible FCoE et les cartes réseau simultanés sur le même port 10 GBE. Lorsqu'elle est configurée pour FC, chaque paire à deux ports qui partage le même ASIC peut être configurée individuellement pour le mode FC cible ou initiateur FC. Cela signifie qu'un seul adaptateur X1143A-R6 peut prendre en charge le mode cible FC sur une paire à deux ports et le mode initiateur FC sur une autre paire à deux ports. Les paires de ports connectées au même ASIC doivent être configurées dans le même mode.

En mode FC, l'adaptateur X1143A-R6 se comporte comme tout périphérique FC existant, avec des vitesses pouvant atteindre 16 Gbit/s. En mode CNA, vous pouvez utiliser l'adaptateur X1143A-R6 pour gérer simultanément le trafic NIC et FCoE et partager le même port 10 GbE. Le mode CNA ne prend en charge que le mode FC target pour la fonction FCoE.

## <span id="page-2-2"></span>**Configurez les ports**

Pour configurer l'adaptateur cible unifié (X1143A-R6), vous devez configurer les deux ports adjacents sur la même puce dans le même mode de personnalisation.

### **Étapes**

- 1. Configurez les ports selon vos besoins pour Fibre Channel (FC) ou CNA (Converged Network adapter) à l'aide du system node hardware unified-connect modify commande.
- 2. Connectez les câbles appropriés pour FC ou Ethernet 10 Gbit.
- 3. Vérifiez que le SFP+ est installé correctement :

network fcp adapter show -instance -node -adapter

Pour le CNA, vous devez utiliser un SFP Ethernet 10 Gbit. Pour ce faire, vous devez utiliser un SFP 8 Gbit ou un SFP 16 Gbit, selon la structure FC à laquelle vous êtes connecté.

## <span id="page-2-3"></span>**Remplacez le port UTA2 du mode CNA par le mode FC**

Vous devez modifier le port UTA2 entre le mode CNA (Converged Network adapter) et le mode FC (Fibre Channel) pour prendre en charge l'initiateur FC et le mode cible FC. Vous devez modifier la personnalité du mode CNA en mode FC lorsque vous devez modifier le support physique qui connecte le port à son réseau.

### **Étapes**

1. Mettez l'adaptateur hors ligne :

network fcp adapter modify -node node name -adapter adapter name -status-admin down

2. Modifiez le mode des ports :

ucadmin modify -node node name -adapter adapter name -mode fcp

3. Redémarrez le nœud, puis mettez l'adaptateur en ligne :

network fcp adapter modify -node node name -adapter adapter name -status-admin up

- 4. Informez votre administrateur ou votre gestionnaire vif de supprimer ou de supprimer le port, le cas échéant :
	- Si le port est utilisé en tant que port d'origine d'une LIF, est membre d'un groupe d'interface (ifgrp), ou des VLAN hôtes, un administrateur doit faire ce qui suit :
		- i. Déplacez les LIF, retirez le port du ifgrp ou supprimez les VLAN.
		- ii. Supprimez manuellement le port en exécutant le network port delete commande.

Si le network port delete échec de la commande, l'administrateur doit corriger les erreurs, puis exécuter de nouveau la commande.

◦ Si le port n'est pas utilisé comme port de base d'une LIF, n'est pas membre d'un ifgrp. Il ne héberge pas les VLAN, alors le vif Manager doit supprimer le port de ses enregistrements au moment du redémarrage.

Si le vif Manager ne supprime pas le port, l'administrateur doit le supprimer manuellement après le redémarrage à l'aide du network port delete commande.

```
net-f8040-34::> network port show
     Node: net-f8040-34-01
                                                 Speed(Mbps) Health
     Port IPspace Broadcast Domain Link MTU Admin/Oper Status
     --------- ------------ ---------------- ---- ---- -----------
--------
     ...
   e0i Default Default down 1500 auto/10
   e0f Default Default down 1500 auto/10
     ...
     net-f8040-34::> ucadmin show
                         Current Current Pending Pending Admin
     Node Adapter Mode Type Mode Type
Status
     ------------ ------- ------- --------- ------- ---------
-----------
     net-f8040-34-01
```

```
0e cna target
offline
     net-f8040-34-01
                 0f cna target
offline
     ...
     net-f8040-34::> network interface create -vs net-f8040-34 -lif m
-role
node-mgmt-home-node net-f8040-34-01 -home-port e0e -address 10.1.1.1
-netmask 255.255.255.0
     net-f8040-34::> network interface show -fields home-port, curr-port
   vserver lif home-port curr-port
     ------- --------------------- --------- ---------
   Cluster net-f8040-34-01 clus1 e0a e0a
   Cluster net-f8040-34-01 clus2 e0b e0b
   Cluster net-f8040-34-01 clus3 e0c e0c
   Cluster net-f8040-34-01 clus4 e0d e0d
     net-f8040-34
          cluster mgmt e0M e0M
     net-f8040-34
m e0e e0i
     net-f8040-34
            net-f8040-34-01_mgmt1 e0M e0M
     7 entries were displayed.
     net-f8040-34::> ucadmin modify local 0e fc
     Warning: Mode on adapter 0e and also adapter 0f will be changed to
fc.
     Do you want to continue? {y|n}: y
     Any changes will take effect after rebooting the system. Use the
"system node reboot" command to reboot.
     net-f8040-34::> reboot local
       (system node reboot)
     Warning: Are you sure you want to reboot node "net-f8040-34-01"?
      {y|n}: y
```
5. Vérifiez que le SFP+ est installé correctement :

network fcp adapter show -instance -node -adapter

Pour le CNA, vous devez utiliser un SFP Ethernet 10 Gbit. Pour ce faire, vous devez utiliser un SFP 8 Gbit ou un SFP 16 Gbit avant de modifier la configuration sur le nœud.

## <span id="page-5-0"></span>**Modifiez les modules optiques des adaptateurs CNA/UTA2**

Vous devez modifier les modules optiques de l'adaptateur cible unifié (CNA/UTA2) pour prendre en charge le mode de personnalisation sélectionné pour l'adaptateur.

#### **Étapes**

- 1. Vérifiez le SFP+ actuel utilisé dans la carte. Ensuite, remplacez le SFP+ actuel par le SFP+ approprié pour la personnalité préférée (FC ou CNA).
- 2. Retirez les modules optiques actuels de l'adaptateur X1143A-R6.
- 3. Insérez les modules appropriés pour l'optique de votre mode de personnalisation préféré (FC ou CNA).
- 4. Vérifiez que le SFP+ est installé correctement :

network fcp adapter show -instance -node -adapter

Les modules SFP+ pris en charge et les câbles Twinax (Cisco) sont répertoriés dans le ["NetApp Hardware](https://hwu.netapp.com) [Universe"](https://hwu.netapp.com).

## <span id="page-5-1"></span>**Afficher les paramètres de la carte**

Pour afficher les paramètres de votre adaptateur cible unifié (X1143A-R6), vous devez exécuter le system hardware unified-connect show commande permettant d'afficher tous les modules de votre contrôleur.

### **Étapes**

- 1. Démarrez votre contrôleur sans les câbles connectés.
- 2. Exécutez le system hardware unified-connect show commande pour afficher la configuration des ports et les modules.
- 3. Afficher les informations relatives aux ports avant de configurer le CNA et les ports.

#### **Informations sur le copyright**

Copyright © 2024 NetApp, Inc. Tous droits réservés. Imprimé aux États-Unis. Aucune partie de ce document protégé par copyright ne peut être reproduite sous quelque forme que ce soit ou selon quelque méthode que ce soit (graphique, électronique ou mécanique, notamment par photocopie, enregistrement ou stockage dans un système de récupération électronique) sans l'autorisation écrite préalable du détenteur du droit de copyright.

Les logiciels dérivés des éléments NetApp protégés par copyright sont soumis à la licence et à l'avis de nonresponsabilité suivants :

CE LOGICIEL EST FOURNI PAR NETAPP « EN L'ÉTAT » ET SANS GARANTIES EXPRESSES OU TACITES, Y COMPRIS LES GARANTIES TACITES DE QUALITÉ MARCHANDE ET D'ADÉQUATION À UN USAGE PARTICULIER, QUI SONT EXCLUES PAR LES PRÉSENTES. EN AUCUN CAS NETAPP NE SERA TENU POUR RESPONSABLE DE DOMMAGES DIRECTS, INDIRECTS, ACCESSOIRES, PARTICULIERS OU EXEMPLAIRES (Y COMPRIS L'ACHAT DE BIENS ET DE SERVICES DE SUBSTITUTION, LA PERTE DE JOUISSANCE, DE DONNÉES OU DE PROFITS, OU L'INTERRUPTION D'ACTIVITÉ), QUELLES QU'EN SOIENT LA CAUSE ET LA DOCTRINE DE RESPONSABILITÉ, QU'IL S'AGISSE DE RESPONSABILITÉ CONTRACTUELLE, STRICTE OU DÉLICTUELLE (Y COMPRIS LA NÉGLIGENCE OU AUTRE) DÉCOULANT DE L'UTILISATION DE CE LOGICIEL, MÊME SI LA SOCIÉTÉ A ÉTÉ INFORMÉE DE LA POSSIBILITÉ DE TELS DOMMAGES.

NetApp se réserve le droit de modifier les produits décrits dans le présent document à tout moment et sans préavis. NetApp décline toute responsabilité découlant de l'utilisation des produits décrits dans le présent document, sauf accord explicite écrit de NetApp. L'utilisation ou l'achat de ce produit ne concède pas de licence dans le cadre de droits de brevet, de droits de marque commerciale ou de tout autre droit de propriété intellectuelle de NetApp.

Le produit décrit dans ce manuel peut être protégé par un ou plusieurs brevets américains, étrangers ou par une demande en attente.

LÉGENDE DE RESTRICTION DES DROITS : L'utilisation, la duplication ou la divulgation par le gouvernement sont sujettes aux restrictions énoncées dans le sous-paragraphe (b)(3) de la clause Rights in Technical Data-Noncommercial Items du DFARS 252.227-7013 (février 2014) et du FAR 52.227-19 (décembre 2007).

Les données contenues dans les présentes se rapportent à un produit et/ou service commercial (tel que défini par la clause FAR 2.101). Il s'agit de données propriétaires de NetApp, Inc. Toutes les données techniques et tous les logiciels fournis par NetApp en vertu du présent Accord sont à caractère commercial et ont été exclusivement développés à l'aide de fonds privés. Le gouvernement des États-Unis dispose d'une licence limitée irrévocable, non exclusive, non cessible, non transférable et mondiale. Cette licence lui permet d'utiliser uniquement les données relatives au contrat du gouvernement des États-Unis d'après lequel les données lui ont été fournies ou celles qui sont nécessaires à son exécution. Sauf dispositions contraires énoncées dans les présentes, l'utilisation, la divulgation, la reproduction, la modification, l'exécution, l'affichage des données sont interdits sans avoir obtenu le consentement écrit préalable de NetApp, Inc. Les droits de licences du Département de la Défense du gouvernement des États-Unis se limitent aux droits identifiés par la clause 252.227-7015(b) du DFARS (février 2014).

#### **Informations sur les marques commerciales**

NETAPP, le logo NETAPP et les marques citées sur le site<http://www.netapp.com/TM>sont des marques déposées ou des marques commerciales de NetApp, Inc. Les autres noms de marques et de produits sont des marques commerciales de leurs propriétaires respectifs.